# 2 Complete Windows setup

Dokončete nastavení Windows | Windows beállítás elvégzése Skonfiguruj system Windows | Dokončite nastavenie systému Windows

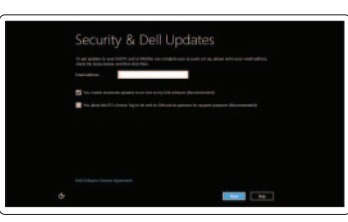

#### Enable security

Aktivujte zabezpečení Biztonság engedélyezése Włącz zabezpieczenia Povoľte bezpečnostné funkcie

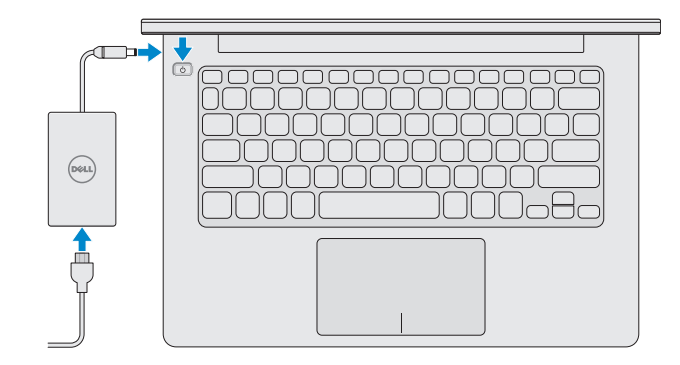

Klávesové zkratky | Gyorsbillentyűk Skróty klawiaturowe | Klávesové skratky

# $\left( \begin{array}{c} \mathbf{M} \times \\ \mathbf{M} \end{array} \right)$

#### Getting started

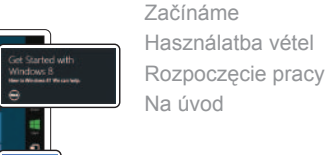

Ztlumení zvuku | Hang némítása Wyciszenie dźwięku | Stlmenie zvuku

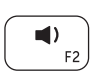

#### My Dell

Můj Dell Az én Dell számítógépem Mój Dell Môj Dell

### 3 Explore resources

Objevujte zdroje | Erőforrások feltárása

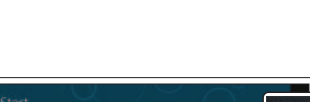

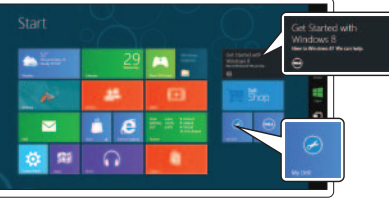

Poznaj zasoby | Preskúmajte prostriedky

# Shortcut Keys

#### Mute audio

### Decrease volume

Snížení hlasitosti | Hangerő csökkentése Zmniejszenie głośności | Znížiť hlasitosť

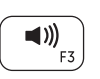

#### Increase volume

Zvýšení hlasitosti | Hangerő növelése Zwiększenie głośności | Zvýšiť hlasitosť

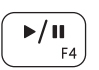

#### Play or Pause

Přehrát nebo pozastavit | Lejátszás vagy szüneteltetés Odtwarzaj lub Zatrzymaj | Prehrať alebo pozastaviť

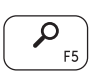

#### Search Charm

Ovládací tlačítko Hledání | Keresés szimbólum Wyszukiwanie | Kľúčové tlačidlo Hľadať

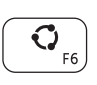

#### Share Charm

Ovládací tlačítko Sdílení | Megosztás szimbólum Udostępnianie | Kľúčové tlačidlo Zdieľanie

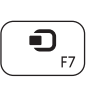

#### Devices Charm

Ovládací tlačítko Zařízení | Eszközök szimbólum Urządzenia | Kľúčové tlačidlo Zariadenia

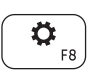

#### Settings Charm

Ovládací tlačítko Nastavení | Beállítások szimbólum Ustawienia | Kľúčové tlačidlo Nastavenia

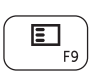

#### Recently used apps

Nedávno používané aplikace | Utoljára használt alkalmazások Ostatnio używane aplikacje | Nedávno použité aplikácie

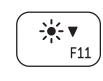

#### Decrease brightness

Snížení jasu | Fényerő csökkentése Zmniejszenie jasności | Zníženie jasu

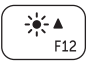

# Increase brightness

Zvýšení jasu | Fényerő növelése Zwiększenie jasności | Zvýšenie jasu

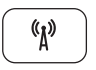

#### Turn off or on wireless

Vypnout nebo zapnout bezdrátové připojení Vezeték nélküli funkció ki- vagy bekapcsolása Wyłącz lub włącz sieć bezprzewodową Vypnúť alebo zapnúť bezdrôtovú funkciu

# Connect the power adapter and press 1 the power button

Připojte napájecí adaptér a stiskněte vypínač Csatlakoztassa a tápadaptert és nyomja meg a bekapcsológombot Podłącz zasilacz i naciśnij przycisk zasilania Zapojte napájací adaptér a stlačte spínač napájania

# **INSPIRON 11**

# Quick Start Guide

Stručná úvodní příručka | Gyors üzembe helyezési útmutató Skrócona instrukcja uruchomienia | Stručná úvodná príručka

DELL

Printed in China. 2013-08

© 2013 Dell Inc. © 2013 Microsoft Corporation.

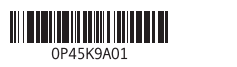

### Features

Funkce | Jellemzők | Funkcje | Vlastnosti

- 1. Kontrolka stavu kamery
- 2. Kamera
- 3. Mikrofóny (2)
- 4. Otvor pre bezpečnostný kábel
- 5. Sieťový port
- 6. Port USB 2.0
- 7. Čítačka pamäťových kariet
- 8. Oblasť pravého kliknutia
- 9. Oblasť ľavého kliknutia
- 10. Kontrolka aktivity pevného disku
- 11. Kontrolka napájania/stavu batérie
- 12. Zdierka na náhlavnú súpravu
- 13. Porty USB 3.0 (2)
- 14. Port HDMI
- 15. Port napájacieho adaptéra
- 16. Tlačidlo napájania

10. Indikátor činnosti pevného disku 11. Indikátor stavu baterie / napájení

#### 1. Camera-status light 2. Camera 3. Microphones (2) 4. Security-cable slot 5. Network port 6. USB 2.0 port 7. Media-card reader 8. Right-click area 9. Left-click area 10. Hard-drive activity light 11. Power/Battery-status light 12. Headset port

- 13. USB 3.0 ports (2)
- 14. HDMI port
- 15. Power-adapter port
- 16. Power button

1. Indikátor stavu kamery

2. Kamera 3. Mikrofony (2)

4. Slot bezpečnostního kabelu

5. Síťový port 6. Port USB 2.0

7. Čtečka paměťových karet 8. Oblast pravého kliknutí 9. Oblast levého kliknutí

Kontaktujte společnost Dell | Kérjen segítséget a Dell szakembereitől **dell.com/contactdell** Skontaktuj się z firmą Dell | Kontaktujte spoločnosť Dell

12. Port pro sluchátka

- 13. Porty USB 3.0 (2) 14. Port HDMI
- 15. Port adaptéru napájení
- 16. Vypínač
- 1. Kamera állapot jelzőfény
- 2. Kamera
- 3. Mikrofonok (2 db)
- 4. Biztonsági kábel foglalata
- 5. Hálózati port
- 6. USB 2.0 port
- 7. Médiakártya-olvasó
- 8. Jobb oldali kattintás terület
- 9. Bal oldali kattintás terület
- 10. Merevlemez-meghajtó aktivitás jelzőfény
- 11. Bekapcsolásjelző/Akkumulátor állapotjelző fény
- 12. Fejhallgató port
- 13. USB 3.0 portok (2 db)
- 14. HDMI port
- 15. Tápadapter port
- 16. Bekapcsológomb

- 1. Lampka stanu kamery
- 2. Kamera
- 3. Mikrofony (2)
- 4. Gniazdo linki antykradzieżowej
- 5. Złącze sieciowe
- 6. Port USB 2.0
- 7. Czytnik kart pamięci
- 8. Prawy obszar dotyku
- 9. Lewy obszar dotyku
- 10. Lampka aktywności dysku twardego
- 11. Lampka zasilania/stanu akumulatora
- 12. Gniazdo zestawu słuchawkowego
- 13. Porty USB 3.0 (2)
- 14. Złącze HDMI
- 15. Złącze zasilacza
- 16. Przycisk zasilania
- 
- 
- 
- 

#### Contact Dell

#### More information

Další informace | Bővebb információ Więcej informacji | Ďalšie informácie

dell.com/support

#### Regulatory and safety

Směrnice a bezpečnost | Szabályozások és biztonság Przepisy i bezpieczeństwo | Regulácie a bezpečnosť

#### Computer model

Model počítače | Számítógép modell Model komputera | Model počítača

Inspiron 3137

#### Regulatory Model and Type

Směrnicový model a typ | Szabályozó modell és típus Rodzaj i model znamionowy | Regulačný model a typ P19T

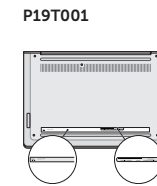

#### Regulatory and Service Tag labels

Štítky s výrobním číslem a regulační štítky Szabályozó címke és szervizcímke Etykiety serwisowe i znamionowe Regulačné a servisné označenie

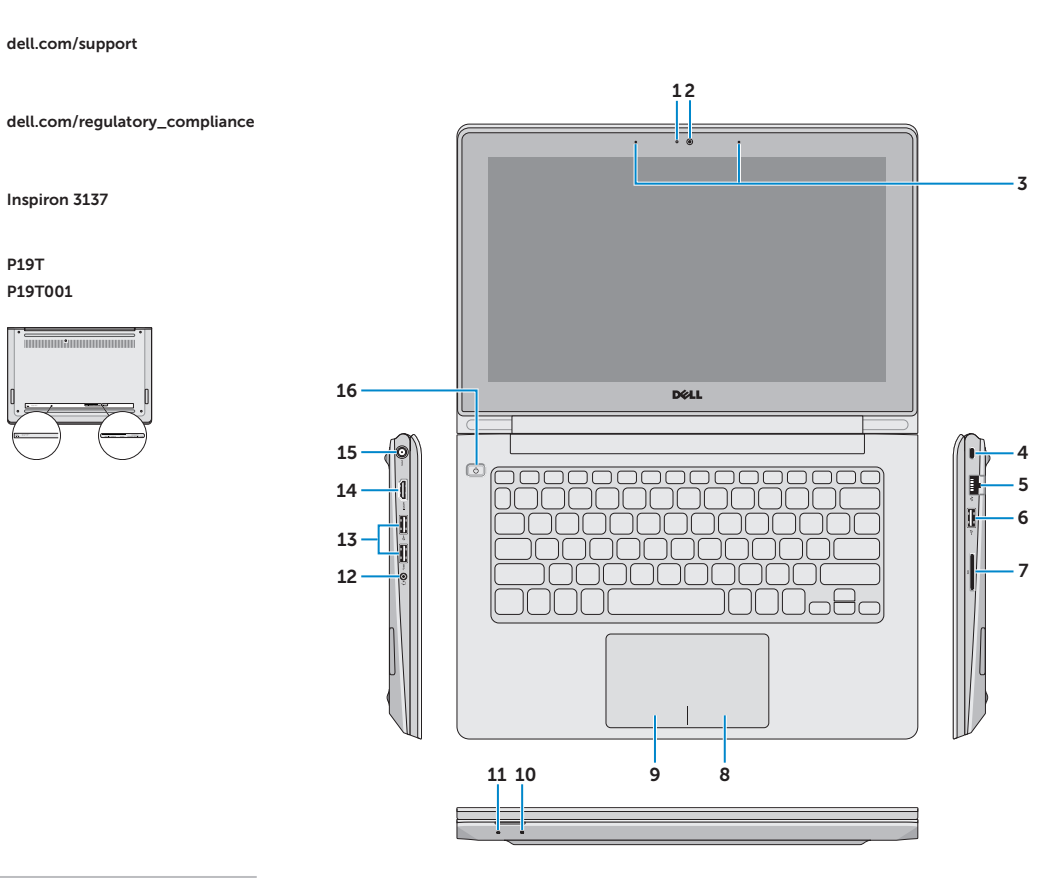